# VICTOR TOWNSHIP CONNECTIONS

November 2021

**PHONE: 517-651-2094 WEBSITE: victortwp.org FAX: 517-651-2096**

# **Victor Township Accepting Online Tax Payments**

- Go to: <https://bsaonline.com/?uid=358> and "Search" for your property
- Click the "Tax Information" Tab
- There will be a pink box on the right, click "Pay Now" (Fees will be applied on payment choice)

# **There is also a link on our website at victortwp.org**

**Victor Township office hours are Monday – Friday 1:30 P.M. – 5:00 P.M. We do not accept credit cards in the office and do not have change. Please utilize the drop box located outside the hall doors for tax payments and other correspondence. Please call for an appointment to meet with Victor Board members. You may also email [info@victortwp.org](mailto:info@victortwp.org) if you have any questions. The Township Board meets at 7:00 P.M. on the second Monday of the month. Please contact Supervisor Conklin 48 hours in advance of a meeting if you would like an item added to the agenda. Meeting information and minutes are posted at victortwp.org.** 

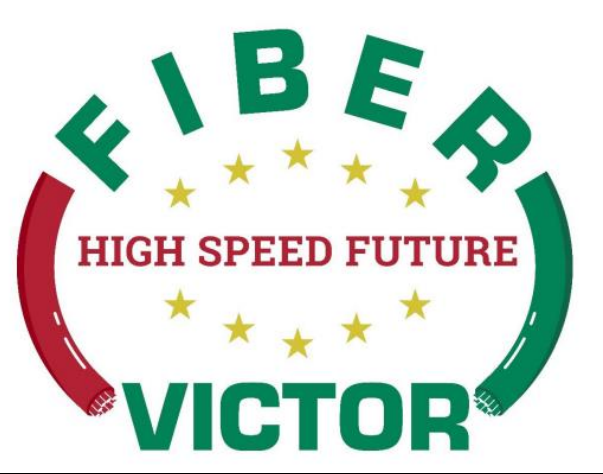

In a 2020 survey Victor Township residents identified the need for better internet service as their top priority. We heard you and are working hard to make this happen. Victor Township has applied for a grant through National Telecommunications and Information Administration to bring high speed internet to the township. We have not received the award results yet. We may need additional information from you as the process moves forward. Please visit www.victortwp.org for updates.

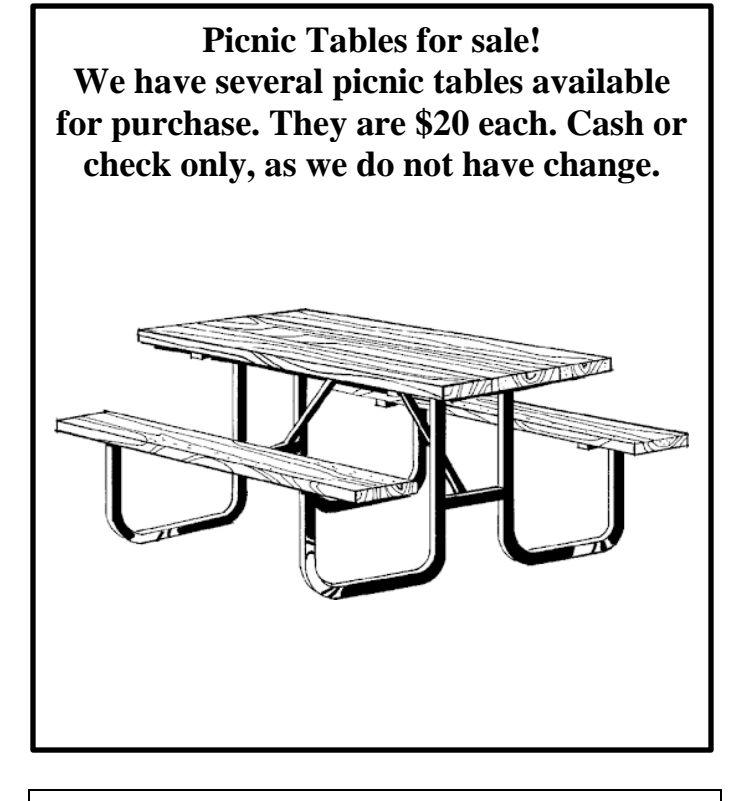

**Burn Permits are issued by LSW. Please call 517-651-2638. You may have to leave a message. You do not have a valid burn permit until LSW returns your call.**

## **February 14th, 2022 Winter Taxes are due**

**The treasurer or deputy will be in the office most Tuesday's 5:30 p.m. to 7:30 p.m. Thursday's from 9:00 am – 12pm or by appointment.**

**December 30th, February 14th and February 28th the treasurer's office will be open from 9 am – 5pm. February 28th, 2021 will be the last day Victor Township accepts winter tax payments. Payments must be received in the office by 5pm on February 28th. Postmark date does not serve as payment date.**

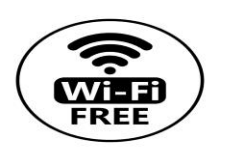

Victor Township offers free public Wi-Fi 24 hours a day seven days a week. Service will soon be available to the playground, east soccer fields and the east pavilions. The public access password is posted on the front door of the township hall.

### **AREA-WIDE RECYCLING CENTER TO OPEN SOON!**

The Greater Laingsburg Recyclers are finally looking at a December 2021 opening of the new area-wide recycling facility on Woodbury Rd., created through a partnership of the GLR, the City of Laingsburg, and Laingsburg Schools. The service is open to all; donations are appreciated. While recycling drives have always been held the second Saturday of each month, 9 a.m. to 1 p.m.,

it is hoped that the new facility can be open twice a week *providing we have enough volunteers.* Please

consider donating a couple hours of your time once or twice a year (or more if you like!). More

information can be found on the website - <https://recyclelaingsburg.wixsite.com/mysite> or Facebook page,

or by calling Terry or Ellen Link at 517-651-2005 or Beth Lange at 651-6437.

The GLR is dedicated to reducing waste and protecting our environment and natural resources. To that end, we urge everyone to REDUCE (your consumption), then REUSE, then RECYCLE. At present we collect the following **clean** materials (we hope this list will expand once operations are up and

running):

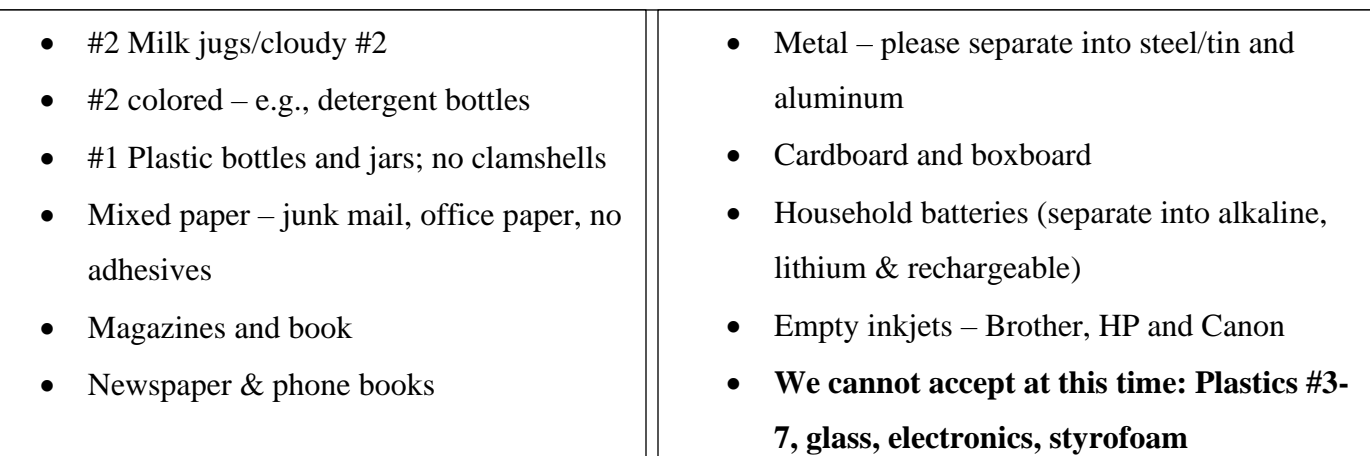

## **MORE WAYS TO CUSTOMIZE THIS TEMPLATE**

#### **FOOTERS**

To change the text at the very bottom of each page of your newsletter, click Headers and Footers on the View menu. Use the Header and Footer toolbar to open the footer, and replace the sample text with your own text.

#### INSERT SYMBOL

It is a good idea to place a small symbol at the end of each article to let the reader know that the article is finished and will not continue onto another page. Position your cursor at the end of the article, click Symbol on the Insert menu, choose the symbol you want, and then click Insert.

#### **BORDERS**

You can use page borders and text box borders to change the appearance of your newsletter. Borders on text boxes help keep different articles separate, and can set off sidebar articles from the rest of the page. To change a text box border, select it, double click its edge and choose the Colors and Lines tab in the Format Auto Shape dialog box.

# Inserting and Editing Pictures

#### *Type your sub-heading here*

You can replace the pictures in this template with your company's art. Select the picture you want to replace, point to Picture in the Insert menu, and click From File. Choose a new picture and then click Insert. Select the Link to File box if you don't want to embed the art in the newsletter. This is a good idea if you need to minimize your file size; embedding a picture adds significantly to the size of the file.

To edit a picture, click on it to activate the Picture toolbar. You can use this toolbar to adjust brightness and contrast,

*Choose a new picture, and click the Link to File box if you don't want to save the art with the newsletter.*

change line properties and crop the image. For more detailed editing, double-click on the graphic to activate the drawing layer. ■